Wenn eine Tür eingesetzt werden soll, muss bei der Einsatzeingab e über den Pulldown-Befehl "Element aus anderer Serie" ausgewählt werden.

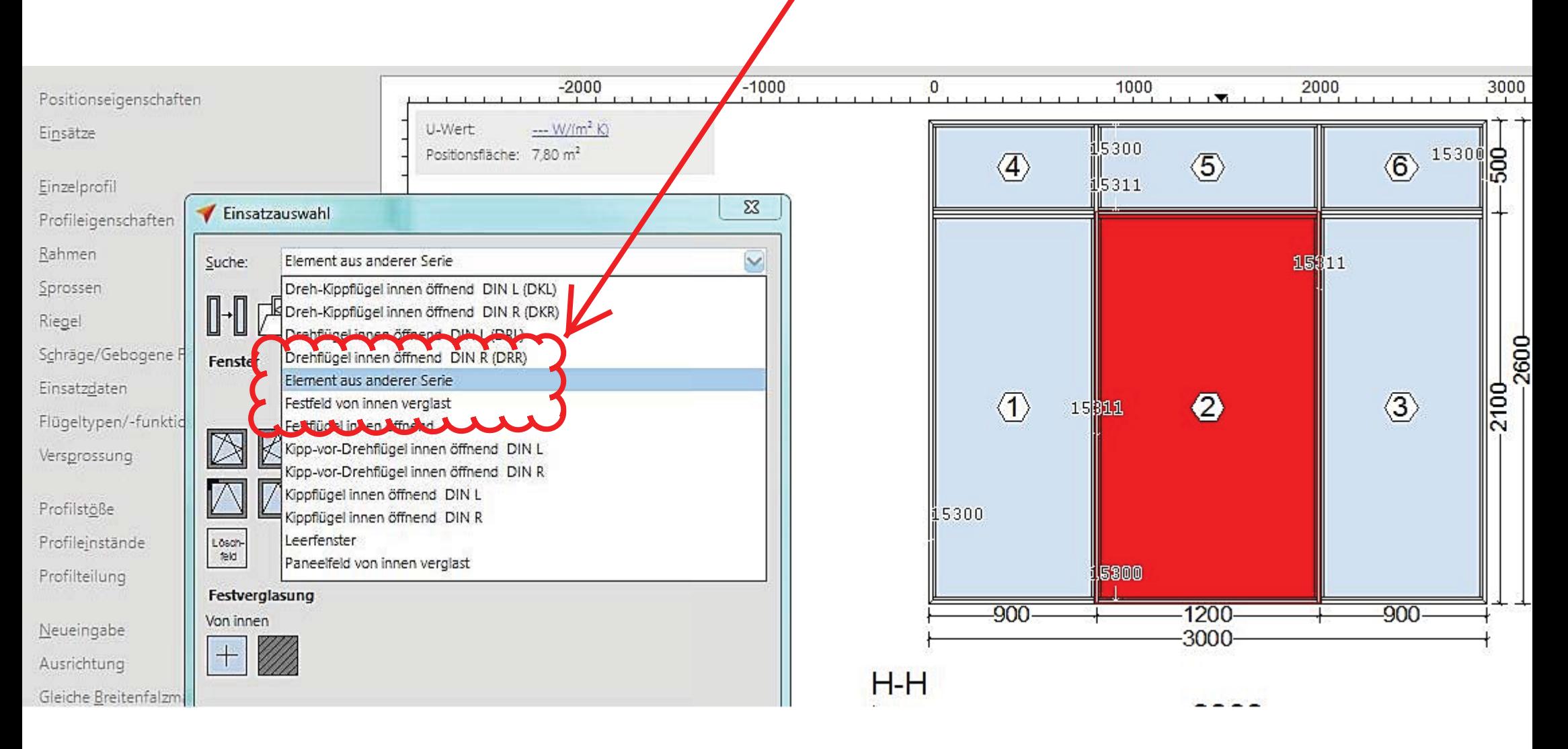

Danach kann die Tür wieder wie üblich erfasst und abgeschlossen werden.

## Wichtig: Danach muss das untere Profil angewählt und mit dem Profil "01 ohne Blendrahmen" belegt werden.

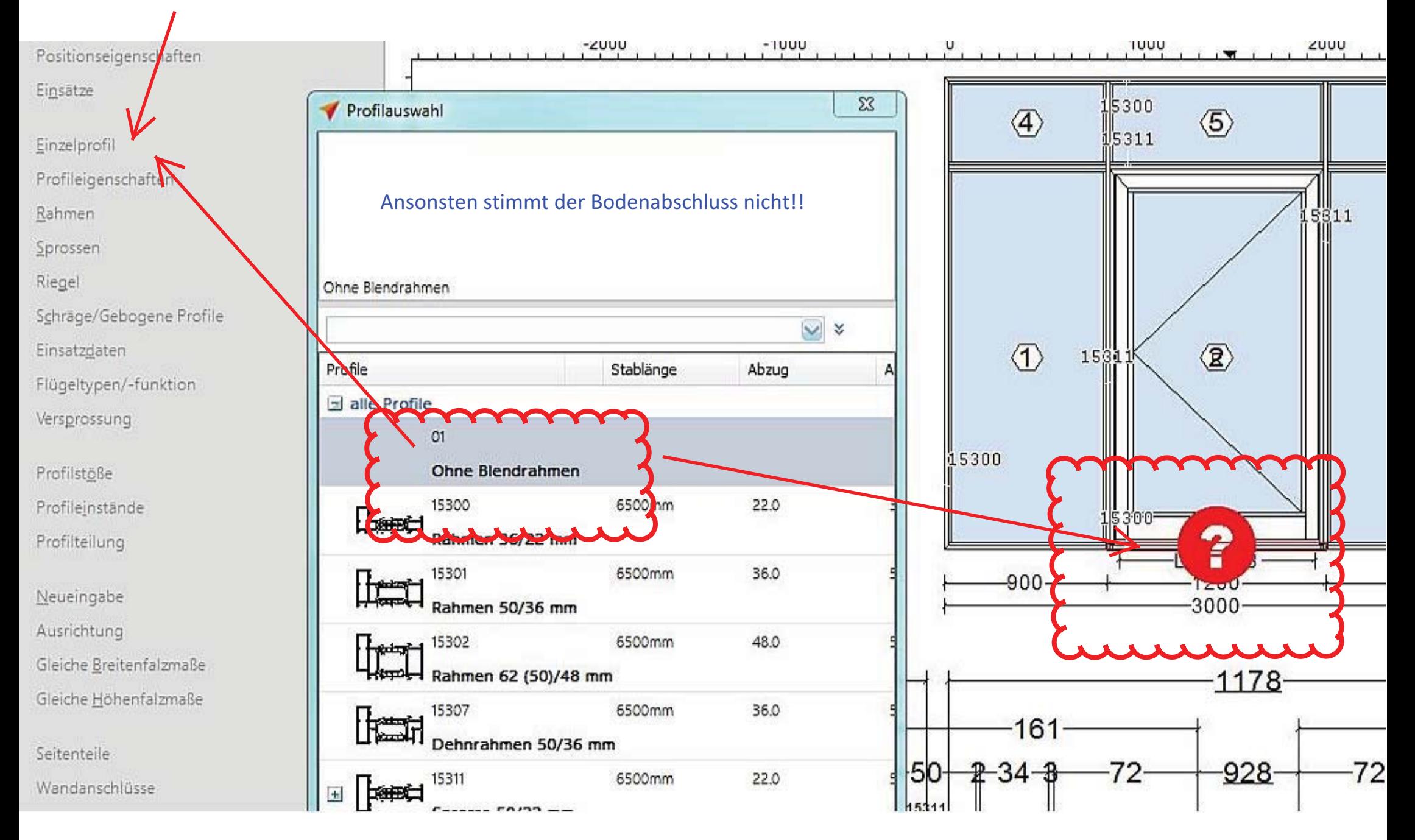